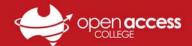

# Accessing Noteflight Learn

#### Context

Noteflight Learn is a learning technology used by Open Access College which enables students to create, edit, notate and play notated music.

### Objective

This help sheet is designed to orient and guide you through the process logging into Noteflight Learn

#### Log into Noteflight Learn

- 1. Visit https://oac.sites.noteflight.com
- 2. Click on the Log In button in the top-right corner.

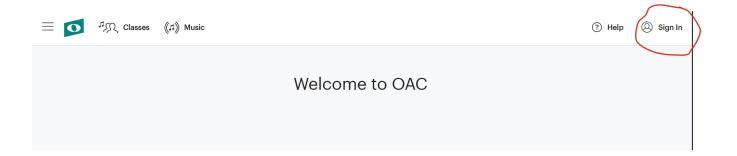

3. Login using the following details:

Username: Firstname Lastname

Password: Initial password from teacher, then your own

NOTE: You will be asked to set your own password when you first login

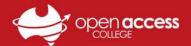

## If your account isn't registered with Noteflight Learn

You won't be logged into Noteflight Learn and will returned to the login page observed at Step 1.

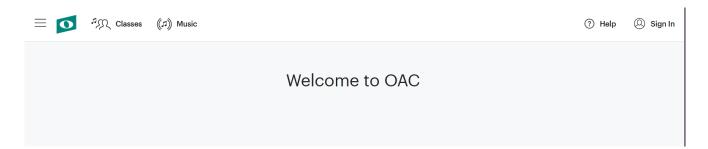

If you're a teacher at the College and wish to use Noteflight Learn for your teaching, please contact Learning Technology Services to have your account setup, and speak to Tanya Aldous (Arts coordinator) to organise your class.

If you're a student at the College and wish to use Noteflight Learn for your studies, please contact your teacher.